# 基于 QT 和 MySQL 数据库的通讯录系统设计和实现

黎腾蔚 白俊鸽

## 成都锦城学院计算机与软件学院 四川 成都 611731

【摘要】设计这个系统的目的为了人们能够便捷的使用电子通讯录,方便的存储信息和管理存储联系人信息,使用这个系 统可以便捷的管理别人或者一个团体的联系方式等信息。

【关键词】QT;MySQL;通讯录

# 1 引言

在通讯发展高速的时代,现在虽然有很多通讯软件 可以实时的保存联系人的信息,但是大都保存的不全面, 而此系统就是对一个人的联系方式进行全面保存的通讯 录。在忽然想联系某个人的时候忘记了联系方式,这时 就可以打开此系统进行寻找联系方式,操作起来简单且 容易上手。此系统能对于用户存储的信息保存到数据库 中,对用户的信息有一定的安全性保证,防止外界对信 息的破坏和盗取。在如今通讯软件盛行的年代,但是都 是单一方式的通讯,以免有意外导致无法联系,此系统 使用的是本地的 MySQL 数据库,然后在 QT 开发的界面上 对数据库进行操作且可以防止联系方式的丢失。

## 2 开发环境介绍

QT 是一款跨平台的界面设计软件,在市面上的主 流操作系统中都可以运行,目前通过 QT 还衍生了 Qt Designer 等优秀产品。QT 为使用者提供了已完成的封装 库,通过信号槽机制连接按键及需要调用的函数,使得 代码与界面完美结合,可以让使用者进行快速、高效的 开发。[1]

MySQL 数据库最大的优点就是源代码免费开放,可 供用户根据不同需求修改开源代码。同时 MySQL 数据库 的可扩展性和可移植性,以及优越的稳定性、灵活性和 强大的数据保护功能, 使 MySQL 得到广泛的应用。<sup>[2]</sup>

本文主要用 QT 连接数据库且以 QT 为本系统图形界 面的开发工具,并且在 QT 中对数据库的数据进行操作。

## 3 主要功能介绍

此电子通讯录有两个模块,一个是登陆部分,一个 为操作部分。登陆部分用使用账号和名字进行登陆,对 用户输入的账号和名字与数据库中的数据进行对比,若 数据库中没有匹配的响应数据,则会弹出一个窗口提示 用户信息错误且无法进入操作界面,若没有输入账户名, 则会提示用户账户名不能为空,若没有输入密码,则会 提示用户密码不能为空,若账户和密码都输入,则会与 数据库进行匹配,若账户名不对则会提示账户名错误, 若密码不对则会提示密码错误。当账户名和密码都与数 据库中的数据匹配时,则会隐藏登陆界面且显示操作界 面。操作部分可以先使用刷新按钮把数据库的数据导入 到界面的表中显示,在操作界面输入姓名和群组,点击 查询,会清除表格中的所有的联系人的信息,然后只在 表格中显示一条你所要查询的信息;在编辑框中输入姓 名,分组,联系方和邮箱,然后点击新增按钮,可以将 输入的数据增加到数据库表中,但是若要显示到界面的 表中需要再次点击刷新按钮,方可看到新增加的联系人 信息,修改功能可以修改某个联系人的某个信息,在编 辑框中输入联系人的信息,我们要根据联系人的姓名和 分组为关键字,修改所要修改的信息的输入框中的信息, 点击修改按钮,可以完成对数据库中联系人的修改,和 增加功能一样,必须再次点击导入按钮方可查看到修改 的最新信息。删除功能可以删除某一条数据,在编辑框 中的输入名字和群组,点击删除按钮可以以名字和群组 为关键字的那条信息。

#### 4 界面设计

#### 4.1 界面排版

登陆界面三个区域都向中间靠齐,上边部分为账户 输入区域,中间部分为密码输入区域,下边部分为登陆 按钮区域;操作界面上方区域为编辑区域,有名字,群组, 联系方式和邮箱四个编辑框,中间偏上部分为增加,删除, 修改和查询四个的按钮操作区域;下边的左边部分为表 格的信息显示区域,下边右边部分为刷新按钮和返回主 界面按钮区域,且两个按钮垂直排列。

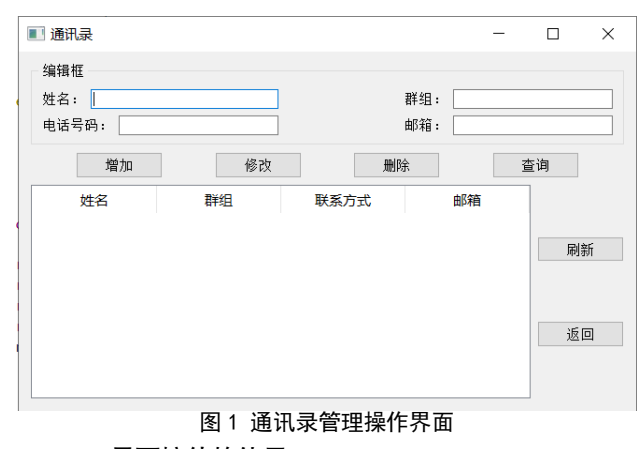

#### 4.2 界面控件的使用

登陆界面有两个输入框,都使用 QLineEdit 控件 , 登陆按钮以及增删改查使用 QPushButton 控件。操作界 面编辑区域里有四个输入框,使用 QLineEdit 控件并分 别命名为 name, group, phone, Email; 在四个输入框 前面分别用四个label提示用户在这里输入的信息类别,

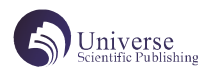

分别命名为姓名,群组,联系方式和邮箱;表格使用 Qtabelwidget 控件。

#### 5 数据库的配置

#### 5.1 数据工具

使用 MySQL 数据库及可视化工具 SQLyog, 它 是一 个快速并且简洁的图形化管理数据库的工具,能在任何 地点有效的管理数据库,且可以在任何地方可以通过网 络来管理数据库,使用此工具能更好的配合此项目。

#### 5.2 表

在本地建立一个新的数据库,一个表是名为 user 的 用户表,用来存储用户的登陆信息,其中包含账户名和 密码字段, 另一个表是名为 information 的信息表, 是 用来存储用户将要存储的通讯录中等人的信息,其中包 含名字,群组,电话号码,邮箱等字段。

#### 5.3 环境配置

此 系 统 使 用 的 是 MySQL5. 1. 49 版 本,QT 使 用 的 是 5.5.9 的版本, 此版本的 QT 可以直接兼容此版本的 MySQL,不用进行环境变量的配置以及动态链接库等的配 置,防止了环境配置错误而导致无法连通数据库,是此 项目更加的简易上手。

### 6 功能的实现

#### 6.1 登陆功能

本系统是对用户个人的朋友等人的基本信息的数据 存储,那必不可少的要对数据进行保护,只供对用户个 人进行呈现,于是会有一个登陆系统,在密码框一栏, 在代码中设计密码框的输入为密文形式,输入时会以星 号的形式呈现,在输入密码时,一定程度上保护了密码 泄露的可能性;在登陆界面就会对数据库进行连接,根 据登陆函数对输入的账户名和密码与数据库中的 user 表 里面的数据进行逐一匹配,若有匹配一致的则登录成功 并且跳转到操作界面,登陆函数对账户先进行匹配,匹 配成功才会对密码进行匹配。

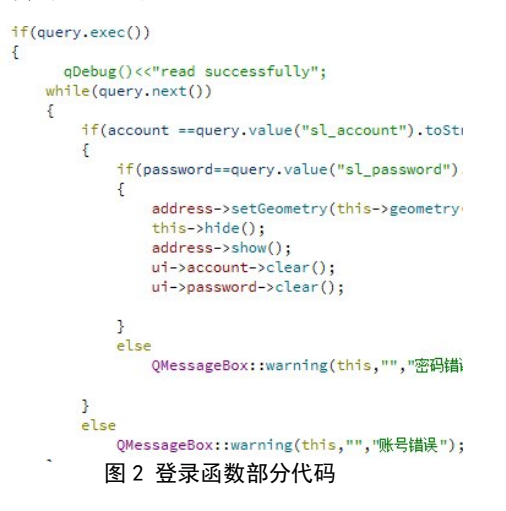

## 6.2 操作功能

在进入操作界面后,调用数据库类实例化一个对象 出来,用这个对象来访问这个类的连接数据库函数。使 用表格使用的控件的自带的函数对表格进行样式的设计, 并包装成一个显示函数,进入操作界面后,就会自动调

用此函数对表格进行样式初始化。首然后用点击刷新按 钮的信号,接受到信号后调用槽函数刷新函数中用数据 库查询语句对数据库中信息表 information 的数据进行 逐行读取并且显示到表格中;增加按钮调用增加函数对 编辑框中的各个数据添加到数据库中;修改按钮调用的 修改函数使用数据库的更新语句,根据名字和群组为关 键字对其联系方式的修改;删除按钮调用删除函数使用 数据库的删除语句,根据名字和群组对数据库的数据进 行删除操作;查询按钮调用查询函数用查询语句根据名 字和群组进行查询,并且将这一条数据单独显示到表格 中。在进行增加,删除和修改操作之后都要进行刷新才 能看到最新的数据库数据。返回按钮会发送一个信号, 登陆界面会对这个信号进行监听,点击返回时会返回到 登陆界面,并且清空账号和密码后需再次输入才能进入 操作界面。

## 7 测试及结果

登陆界面输入正确的账号和密码,登陆成功进入操 作界面,可以加一些小图标,设置背景并且加入一些提 示音。后续优化可以使用户可以更改密码,以及注册新 的账号。界面之间跳转功能测试,功能正常,在跳转的 时候发现回来的密码还在,所以在登陆界面检测到跳转 信号时,实现了清除账号和密码输入框的内容功能,且 需再次输入账号和密码才能进入操作界面。测试删除功 能正常,但是只能一条一条删除,可以优化为既可以一 条删除也可以批量删除。

测试增加,查询,修改能等功能正常,后续优化查 询可以进行数据库语句的模糊查询,以便用户忘记某些 信息来进行查询,单独为查询设计一个窗口界面。修改 可以对电话号码以及邮箱的格式进行限制,以便用户修 改信息时输入错误。在增加的时候可以对姓名和群组进 行设置成必填选项,若没有输入此两项信息则无法添加 联系人信息,且弹出提示框提示用户进行添加。在显示 通讯录的表格进行分页显示进行优化,让界面对于用户 更加友好,选择不同的群组显示不同的人员信息。

### 8 结束语

现阶段的互联网应用技术已经广泛的深入的应用到 了我国的各行各业,几乎所有人在日常的生产与生活中, 他们已经习惯了各种各样的通讯工具。本文介绍了如何 用 QT 和 MySQL 数据库开发一款电子通讯录的管理系统, 该系统功能简单: 用户登陆的保护, 对通讯录人员信息 的增删改查,界面简洁和维护成本小,都部署在本地且 代码简单易懂,都是针对在 QT 中进行对数据库的修改, 适合 QT 的初学者进行对 MySQL 数据库开发学习。

# 【参考文献】

[1] 王连庆 , 钱莉 . 基于 QT 的 3D 相机软件系统设 计 [J]. 软件导刊 ,2021,20(03):195-198.

[2] 董航 , 饶世钧 , 洪俊 . 基于 MySQL 的雷达目标 信息数据库构建 [J]. 科技创新与应用 ,2020,(28):80- 83.